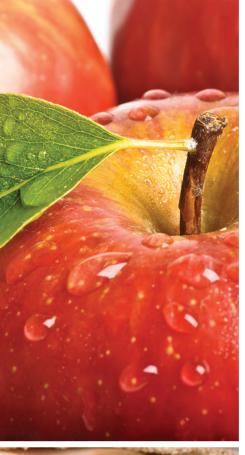

# New Easy-to-Access School Menus

School menus that are innovative, vibrant and accessible!

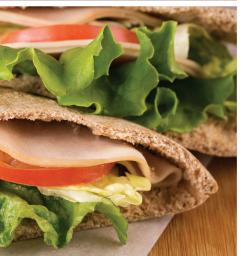

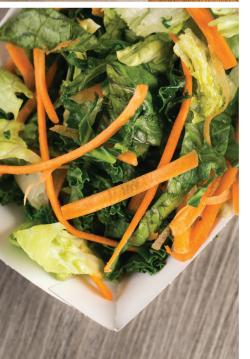

### Now you can also:

- See more information about menu items, including a photo and description
- Filter common food allergens like nuts, wheat and dairy
- ▶ Translate your menus into a number of different languages
- Access nutrition information like carb counts and calories with just a few clicks!
- **Print** a PDF version of the menus directly from the website, if you prefer

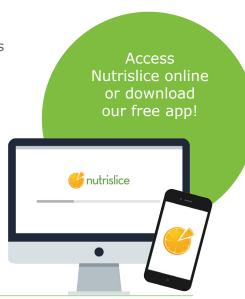

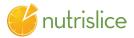

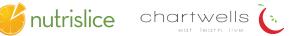

## New Easy-to-Access School Menus

#### Get started!

## Using the website:

- 1. Select the grade level of your school.
- 2. Select the school menu you wish to view.
- 3. Once within the site, you will see the menu is interactive.
- 4. If you hover over a food, you will be able to see an image and a description.

## Using the app:

- 1. Select your state, followed by your school district.
- 2. Select the grade level, school, and then the school menu you wish to view.
- 3. Once within the menu, you will be defaulted to the current day. You can select a food to find its description.

## Questions?

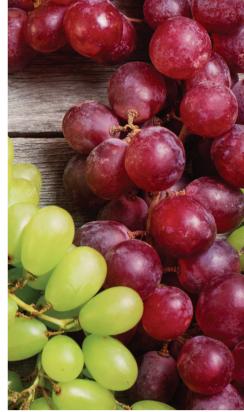

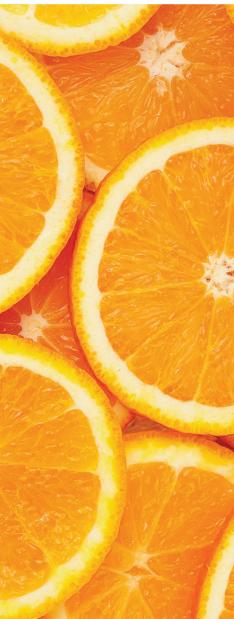